# **YouTube**

To watch the church service on YouTube, you will have to create a YouTube account on your computer, tablet or phone.

To do this, enter **YouTube.com** into your search box or get the YouTube app

Click the **Sign-Up** link, in the upper Right-hand corner to get to the Create Your YouTube Account page

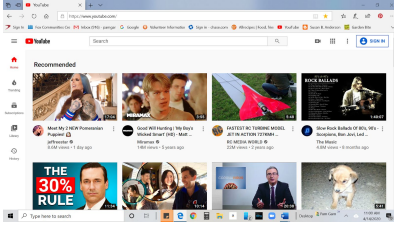

#### **To join**

- Enter your e-mail address and a password
- You must enter a valid e-mail address to register.
- Fill in the Re-type Password and Username fields.
- It's a good idea to jot down your username and password in case you forget it.
- In the Location drop-down list, select the country where you live.
- Enter your postal code.
- Click to select your gender and enter your date of birth (it doesn't allow anybody under age 13 to register an account)
- Type the characters (letters and numbers) from the colored box into the Word Verification field.
- YouTube wants to confirm that you're an actual human being and not a computer program creating false registrations. If you can't read the characters, click the New Image link next to the box to view a different image and color scheme.

## **Click the Create My Account button.**

- Once you have created an account for yourself, you will get a YouTube screen that has a search box at the top. Type in *Our Saviors Lutheran Church Neenah.*
- You will get the OSLC channel and select the button that says

#### **SUBSCRIBE**

## **When you are ready to watch church LIVE**

- go to the YouTube.com screen or select your app
- on the left side of your YouTube Screen is a List: HOME TRENDING SUBSCRIPTIONS **LIBRARY**
- Select SUBSCRIPTIONS>Our Saviors Lutheran Church Neenah and wait for LIVE service or watch is after by clicking on it

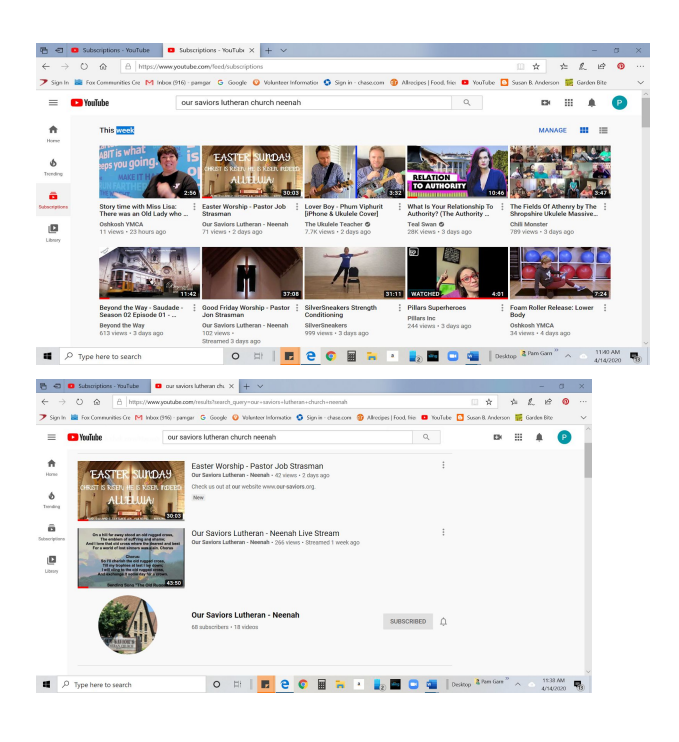

## **FACEBOOK**

To watch the church service on Facebook, you will have to create a Facebook account on your computer, tablet or phone. To do this, enter Facebook.com into your search box or get the Facebook app and enter the information requested.

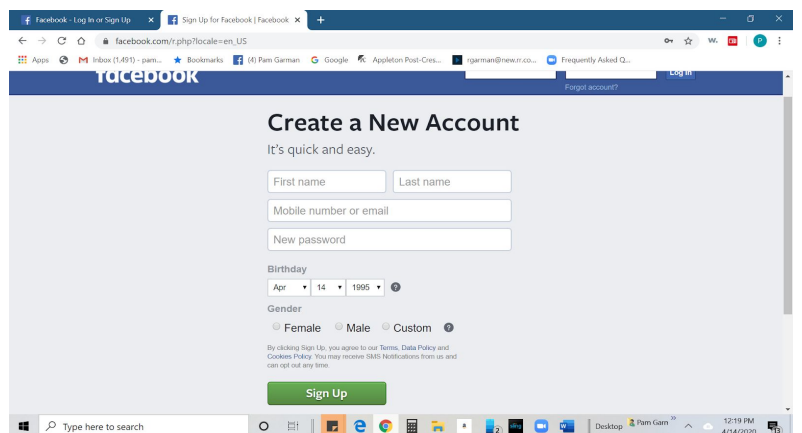

**Once your account is open, enter** *Our Saviors Lutheran Church-Neenah WI* **in the search box:**

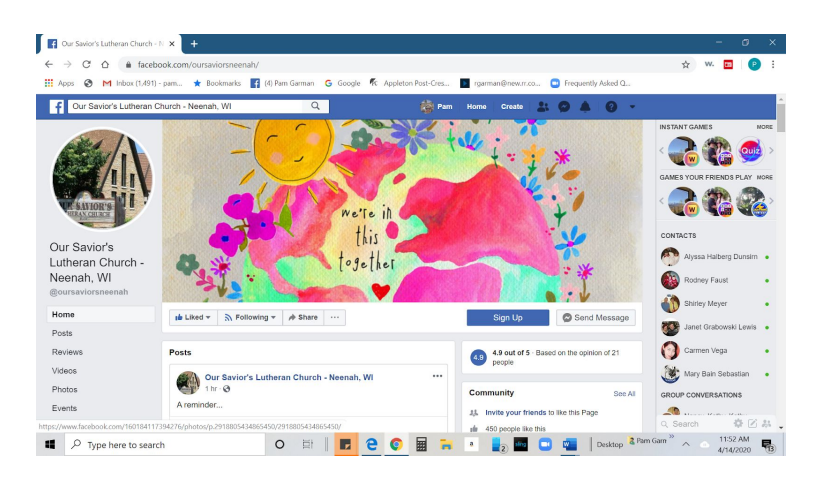

**Make sure you LIKE the page.**

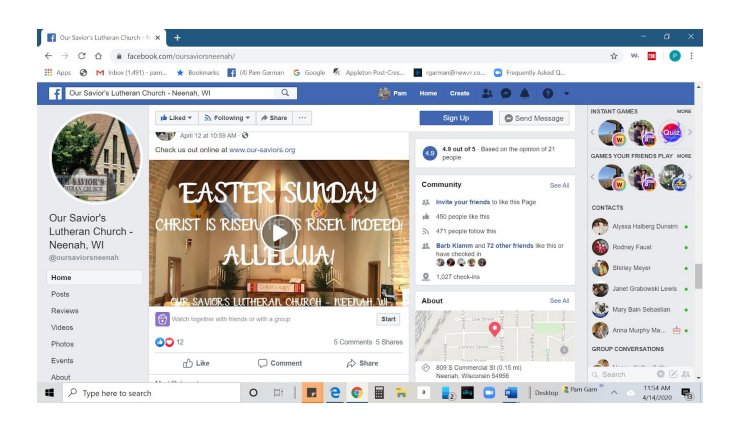

## **When you are ready to watch church LIVE**

- Log onto your Facebook page
- open to Our Saviors and wait for the service to begin

**To watch a taped service, go either to YouTube or Facebook and select the service after it has been posted.**